## **Create IPSec VPN tunnel with IP-8000VPN and WN-300ARM-VPN**

**Topology:** 

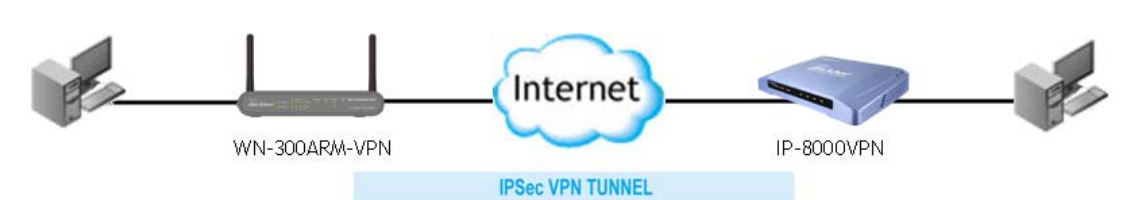

**Environment:** 

**IP-8000VPN -** WAN IP: 60.250.158.66, LAN IP: 192.168.2.254 **WN-300ARM-VPN -** WAN IP: PPPoE, DDNS: airlive15.dyndns.org, LAN IP: 192.168.0.1

## **IP-8000VPN Setting:**

1. Enable VPN and NetBIOS broadcast, type in first tunnel name and click More to configure IPSec VPN setting.

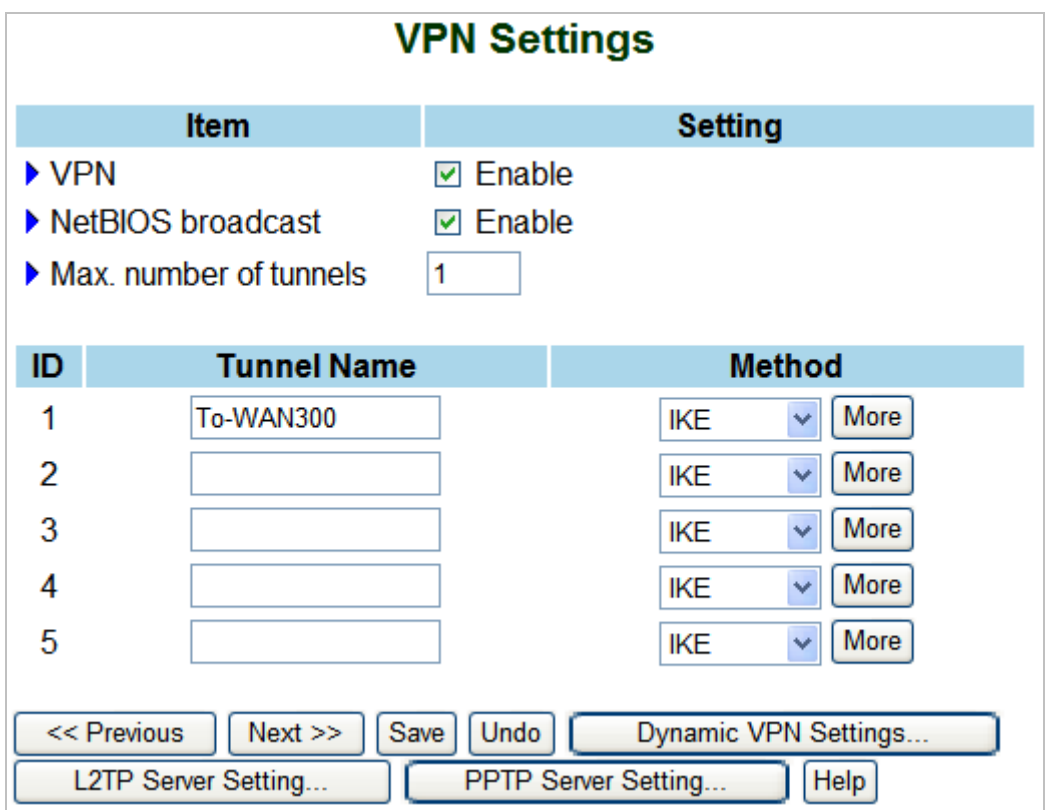

- 2. Enter following information at IKE setting:
	- Tunnel Name: To-WAN300 (user can define any name)
	- Local Subnet: 192.168.2.0
	- Local Netmask: 255.255.255.0
	- Remote Subnet: 192.168.0.0
	- Remote Netmask: 255.255.255.0
	- Remote Gateway: airlive15.dyndns.org
	- Preshare Key: 123456789
	- Press "Select IKE Proposal..." button to define IKE authentication and encryption.
	- Press "Select IPSec Proposal..." button to define IPSec authentication and encryption.
	- **Press Save button to save the setting, and reboot the router to activate the setting.**

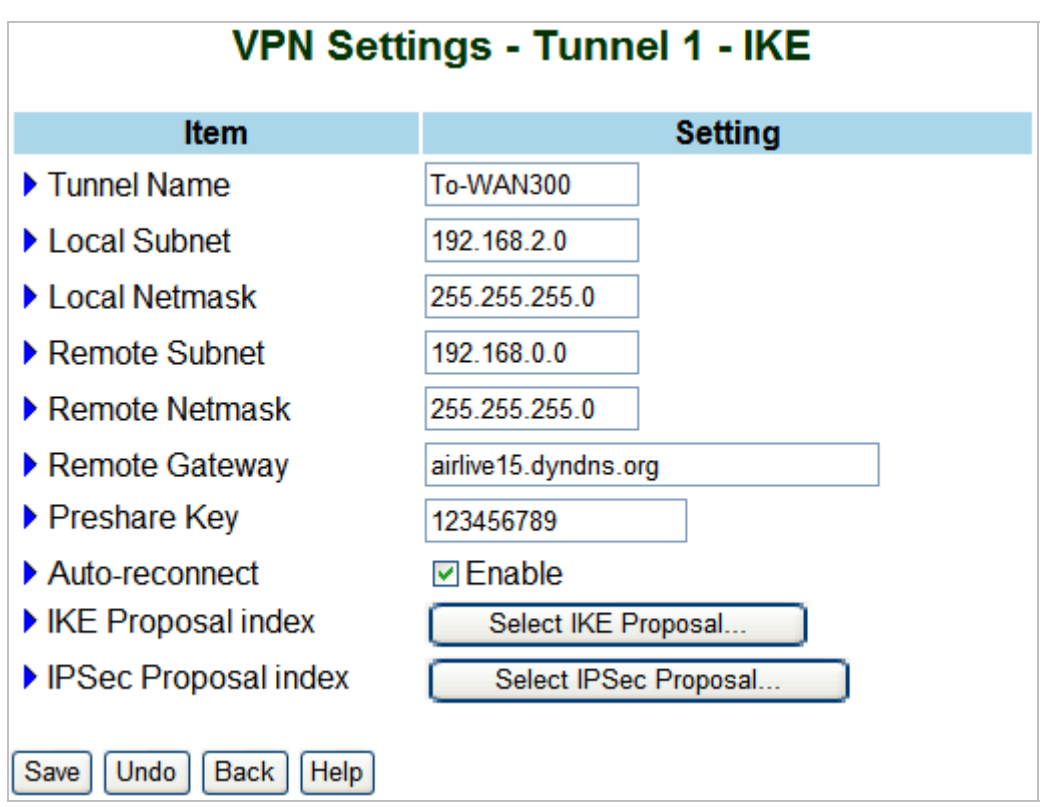

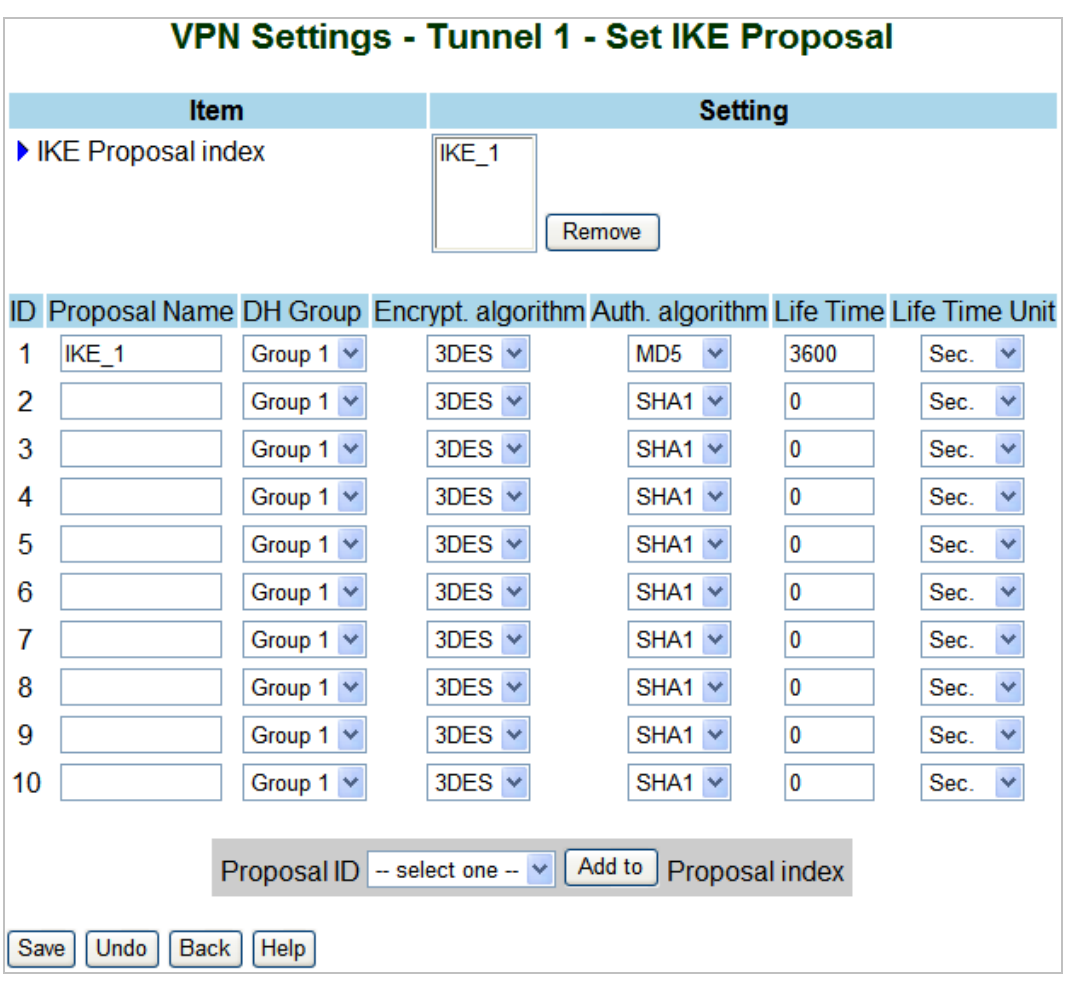

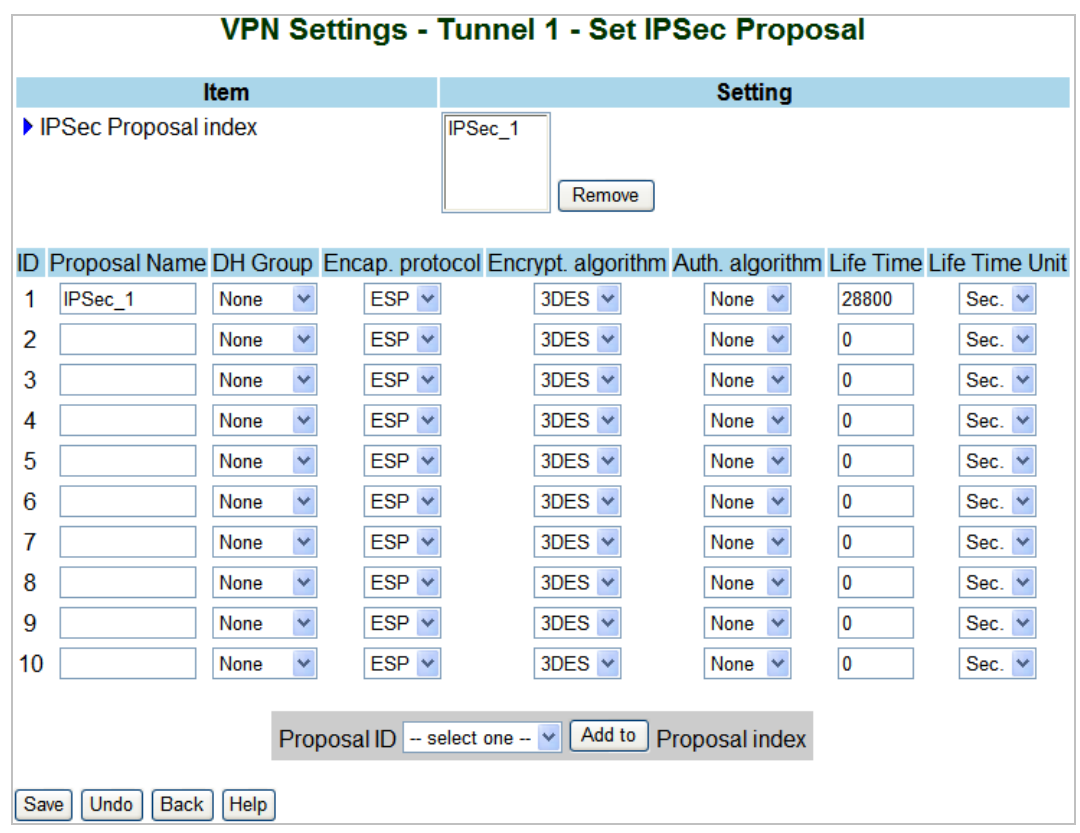

## **WN-300ARM-VPN Setting:**

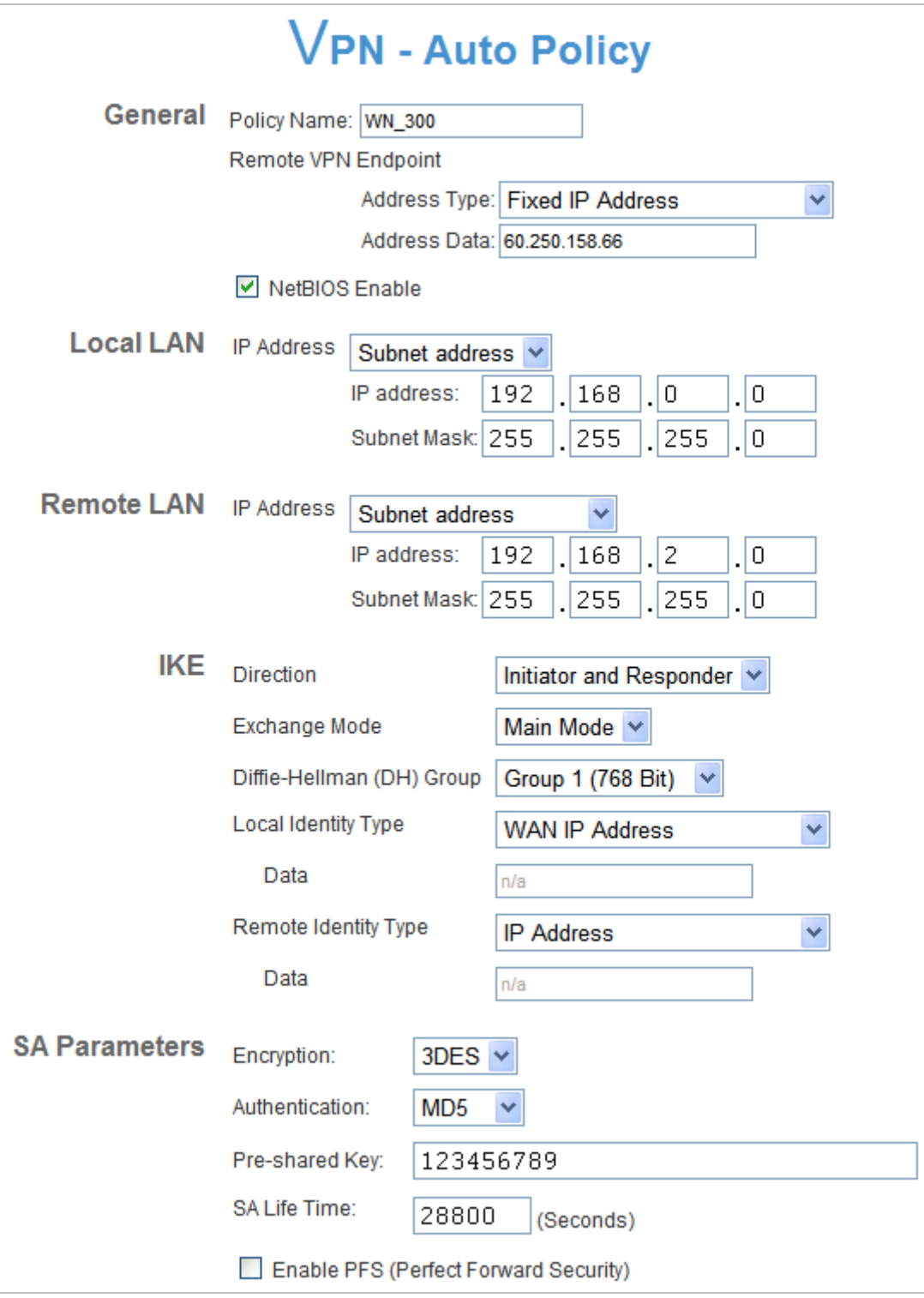